# Инструкция

### **Температурный логгер Switrace i-Plug IPMT8 (многоразовый)**

#### Особенности и преимущества:

- Размер: 7.5 см х 4 см х 1.5см
- Диапазон температур: от -40 до +65 °С
- Точность измерения: 0.3 °C
- Количество записей за сессию: 8000 измерений
- Срок непрерывного мониторинга: от 5 дней до 90 дней

#### Доступные сроки непрерывного мониторинга:

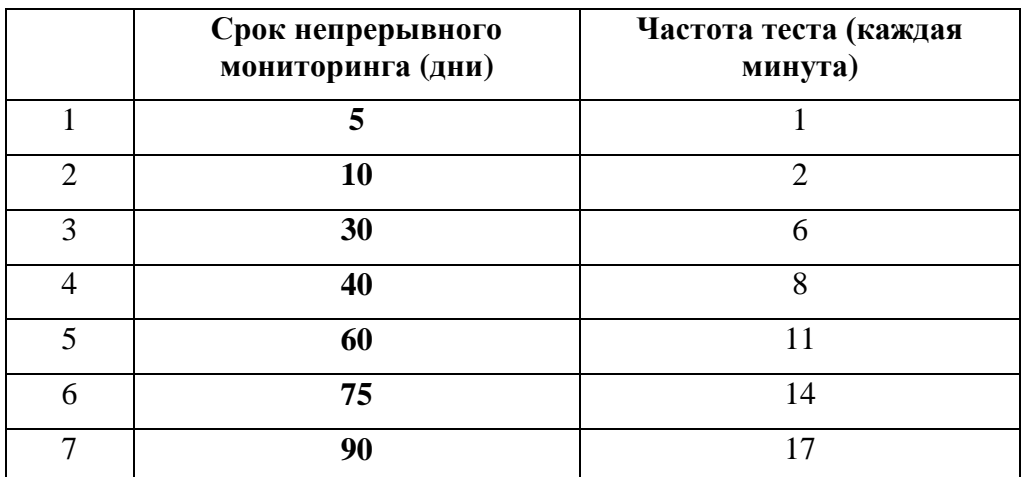

### Внешний вид:

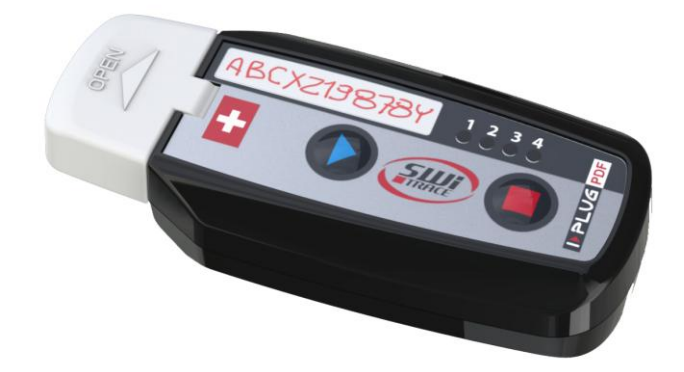

# Как работает логгер

#### Как запустить мониторинг?

Когда Вы готовы запустить логгер, нажмите и удерживайте кнопку СТАРТ: 4 световых сигнализатора загорятся последовательно, отпустите палец с кнопки, когда загорится только ЗЕЛЕНАЯ кнопка.

Если логгер запущен неправильно, об этом будут сигнализировать все 4 мигающие световые сигнала. Если это происходит – повторите процесс запуска заново.

Когда процесс запущен, ЗЕЛЕНЫЙ световой сигнал будет мигать каждые две секунды в течение первых 30 минут.

После этой фазы для понимания статуса работы логгера необходимо нажать на одну из кнопок: СТАРТ или СТОП (см. далее световые сигналы).

#### Отложенный старт мониторинга

Стандартные настройки логгера предусматривают отложенный старт первого теста после удержания кнопки СТАРТ длительностью 30 минут. Если необходимо поменять настройку, сделайте это при помощи программы управления iPlug Manager, или обратитесь к сотрудникам iLoggers.ru перед заказом.

#### Как остановить мониторинг?

Логгер запрограммирован на стандартный срок непрерывного мониторинга, и запись заканчивается после завершения данного срока.

Два способа завершить запись до окончания срока непрерывного мониторинга:

- Удерживайте кнопку СТОП в течение 6 секунд пока все 4 световые сигнала не загорятся – отпустите кнопку СТОП, когда загорится и будет гореть КРАСНЫЙ световой сигнал.
- Подключите логгер к USB порту компьютера.

После того, как процесс записи завершен, при нажатии на любую кнопку, загорается красная кнопка. Горит красная кнопка - это является подтверждением завершения процесса записи.

## Настройки

Логгер готов к использованию со стандартными настройками:

Стандартный срок непрерывного мониторинга логгера – 90 дней при тестировании среды каждые 17 минут.

Сотрудники iLoggers.ru изменят стандартные настройки под Ваш индивидуальный запрос в процессе оформления заказа логгеров. Самостоятельно вы можете сделать это при помощи программы управления iPlug Manager.

## Информация от световых сигнализаторов логгера

Световые сигнализаторы логгера дают возможность получить ценную информацию относительно условий доставки или хранения термозависимой продукции.

Если в процессе работы логгера кратко нажать на кнопку СТАРТ или СТОП, световые сигнализаторы начнут мигать.

В таблице представлено описание:

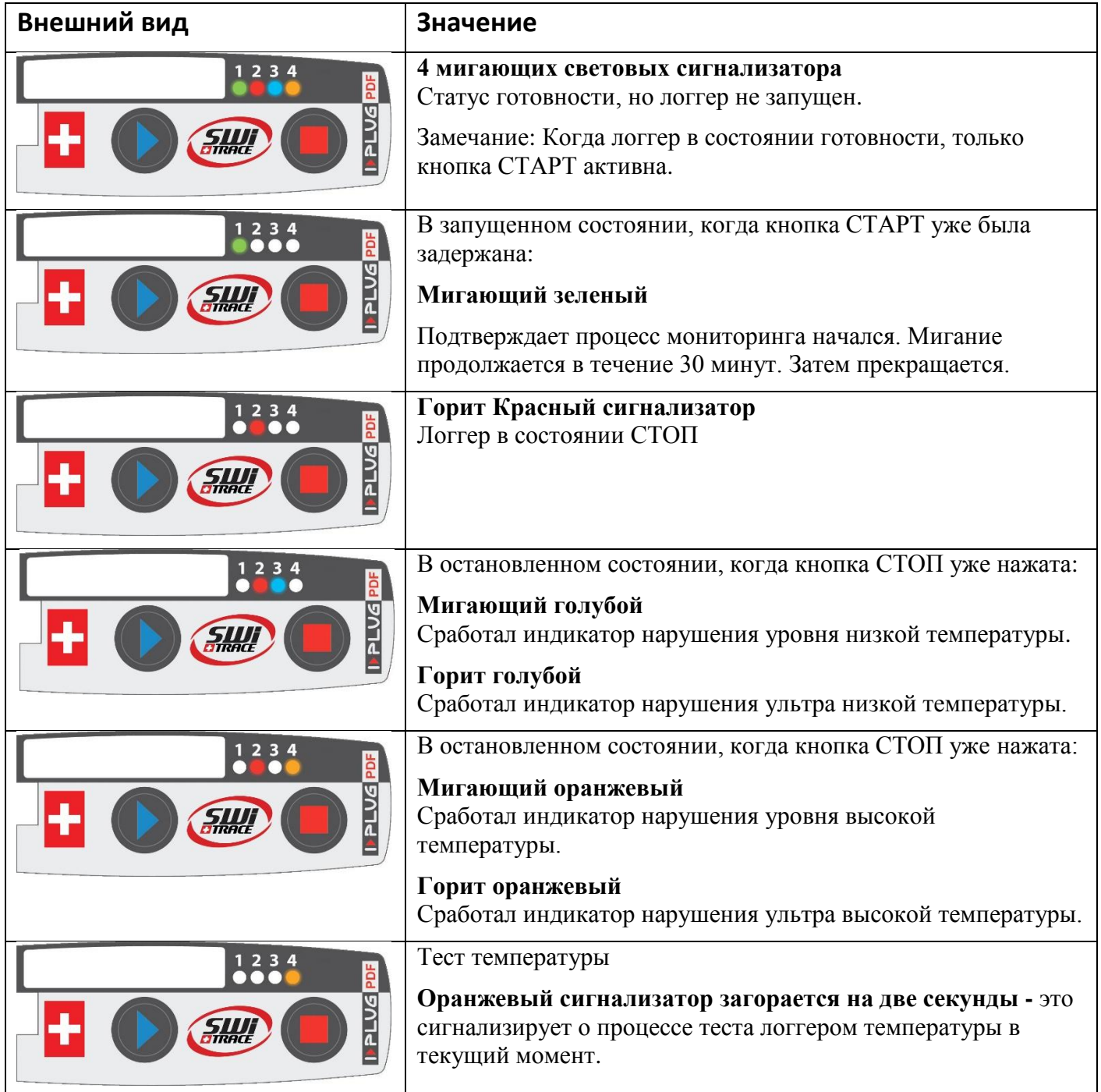

### Связь с компьютером

Логгер необходимо ввести в USB порт. Этого достаточно для формирования отчета, дополнительные установочные драйвера не требуются.

Могут возникнуть две ситуации

- **Логгер не запущен:** Если нужно изменить какие-либо параметры до запуска процесса мониторинга – вставьте логгер в USB порт и затем нажмите (без задержки) кнопку СТАРТ, и компьютер определит логгер.
- **Логгер запущен или остановлен**: Как только логгер будет подключен к компьютеру через USB порт, компьютер автоматически обнаружит логгер.

Когда логгер вводится первый раз, на компьютере автоматически создается отчет с мониторингом в формате PDF. В это время загораются все четыре световые сигнализатора. Не выключайте логгер в этой ситуации.

Как только устройство будет готово, новый USB-диск появится на вашем компьютере, позволяя вам скачать отчет в формате PDF.

**Важно**: Пока формируется PDF файл на компьютере, световые сигнализаторы загораются последовательно. Формирование отчета может проходить до 45 секунд.

#### Перезапуск

Если логгер находится в состоянии **STOP**, программа **iPlug Manager** позволяет произвести перезапуск логгера столько раз, сколько необходимо. Логгер будет запущен с теми же установками для работы, которые использовались в предыдущий раз.

Измените текущие настройки (если необходимо), поставьте галочку "Сбросить настройки", затем нажмите кнопку "Сохранить настройки".

Устройство будет готово к использованию.

Скачать **iPlug Manager** можно по ссылке на сайте iLoggers.ru

**Важно**: Когда логгер запускается заново, все предыдущие записи будут стерты. Если Вам нужно сохранить отчет мониторинга – будьте уверены, что файл с результатами мониторинга сохранен на Вашем устройстве (персональном компьютере) или интернет приложении. Чтобы сохранить данные в интернет приложении, необходимо нажать кнопку "Прочитать данные" и затем кнопку "Загрузить данные".

### iLoggers.ru

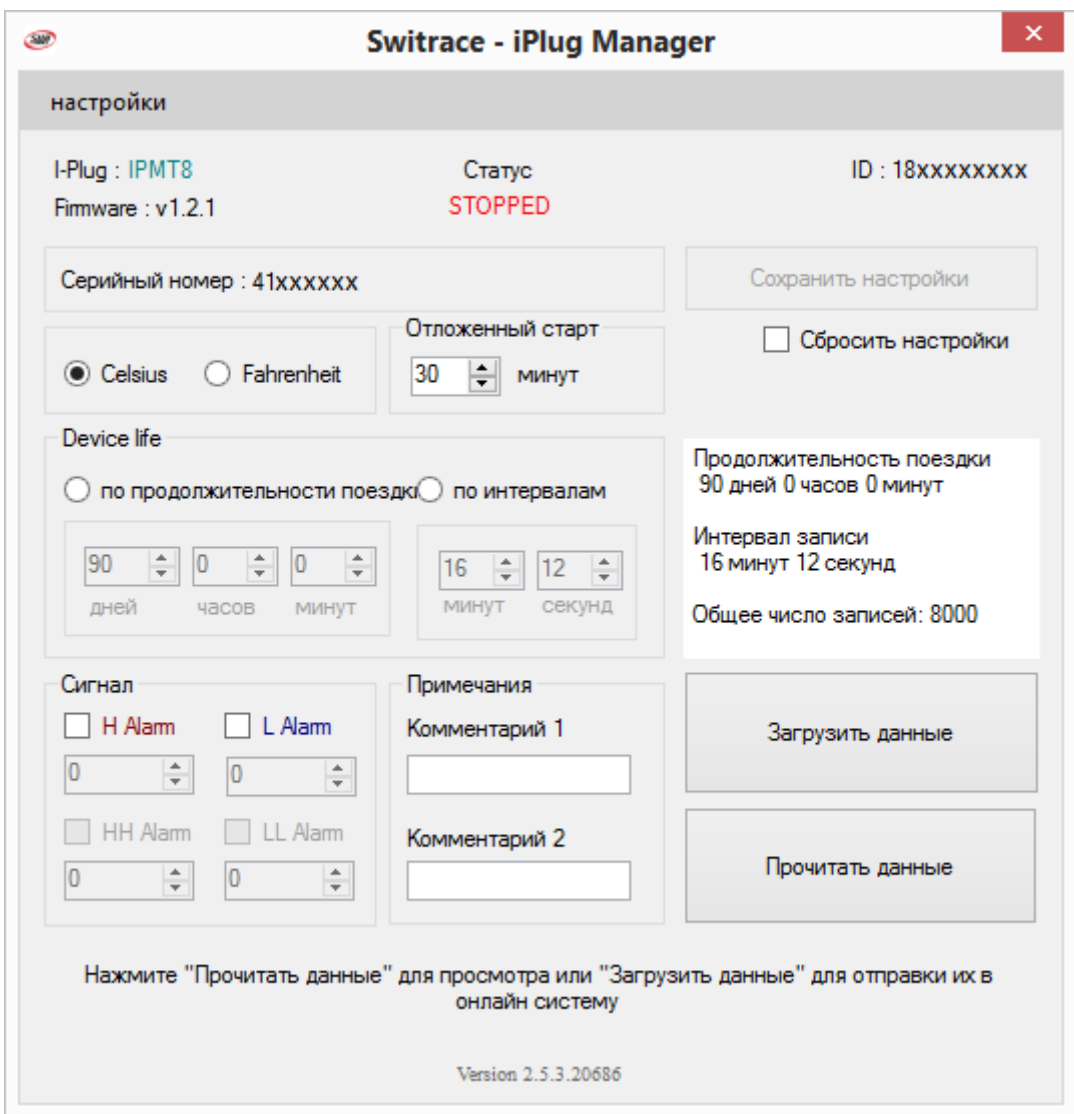

# Для дальнейших вопросов

#### **Пожалуйста, свяжитесь с нами:**

iLoggers.ru

sales@iloggers.ru

+7(499)112-3648